## Old Company Name in Catalogs and Other Documents

On April 1<sup>st</sup>, 2010, NEC Electronics Corporation merged with Renesas Technology Corporation, and Renesas Electronics Corporation took over all the business of both companies. Therefore, although the old company name remains in this document, it is a valid Renesas Electronics document. We appreciate your understanding.

Renesas Electronics website: <a href="http://www.renesas.com">http://www.renesas.com</a>

April 1<sup>st</sup>, 2010 Renesas Electronics Corporation

Issued by: Renesas Electronics Corporation (<a href="http://www.renesas.com">http://www.renesas.com</a>)

Send any inquiries to http://www.renesas.com/inquiry.

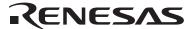

#### Notice

- 1. All information included in this document is current as of the date this document is issued. Such information, however, is subject to change without any prior notice. Before purchasing or using any Renesas Electronics products listed herein, please confirm the latest product information with a Renesas Electronics sales office. Also, please pay regular and careful attention to additional and different information to be disclosed by Renesas Electronics such as that disclosed through our website.
- Renesas Electronics does not assume any liability for infringement of patents, copyrights, or other intellectual property rights
  of third parties by or arising from the use of Renesas Electronics products or technical information described in this document.
  No license, express, implied or otherwise, is granted hereby under any patents, copyrights or other intellectual property rights
  of Renesas Electronics or others.
- 3. You should not alter, modify, copy, or otherwise misappropriate any Renesas Electronics product, whether in whole or in part.
- 4. Descriptions of circuits, software and other related information in this document are provided only to illustrate the operation of semiconductor products and application examples. You are fully responsible for the incorporation of these circuits, software, and information in the design of your equipment. Renesas Electronics assumes no responsibility for any losses incurred by you or third parties arising from the use of these circuits, software, or information.
- 5. When exporting the products or technology described in this document, you should comply with the applicable export control laws and regulations and follow the procedures required by such laws and regulations. You should not use Renesas Electronics products or the technology described in this document for any purpose relating to military applications or use by the military, including but not limited to the development of weapons of mass destruction. Renesas Electronics products and technology may not be used for or incorporated into any products or systems whose manufacture, use, or sale is prohibited under any applicable domestic or foreign laws or regulations.
- 6. Renesas Electronics has used reasonable care in preparing the information included in this document, but Renesas Electronics does not warrant that such information is error free. Renesas Electronics assumes no liability whatsoever for any damages incurred by you resulting from errors in or omissions from the information included herein.
- 7. Renesas Electronics products are classified according to the following three quality grades: "Standard", "High Quality", and "Specific". The recommended applications for each Renesas Electronics product depends on the product's quality grade, as indicated below. You must check the quality grade of each Renesas Electronics product before using it in a particular application. You may not use any Renesas Electronics product for any application categorized as "Specific" without the prior written consent of Renesas Electronics. Further, you may not use any Renesas Electronics product for any application for which it is not intended without the prior written consent of Renesas Electronics. Renesas Electronics shall not be in any way liable for any damages or losses incurred by you or third parties arising from the use of any Renesas Electronics product for an application categorized as "Specific" or for which the product is not intended where you have failed to obtain the prior written consent of Renesas Electronics. The quality grade of each Renesas Electronics product is "Standard" unless otherwise expressly specified in a Renesas Electronics data sheets or data books, etc.
  - "Standard": Computers; office equipment; communications equipment; test and measurement equipment; audio and visual equipment; home electronic appliances; machine tools; personal electronic equipment; and industrial robots.
  - "High Quality": Transportation equipment (automobiles, trains, ships, etc.); traffic control systems; anti-disaster systems; anti-crime systems; safety equipment; and medical equipment not specifically designed for life support.
  - "Specific": Aircraft; aerospace equipment; submersible repeaters; nuclear reactor control systems; medical equipment or systems for life support (e.g. artificial life support devices or systems), surgical implantations, or healthcare intervention (e.g. excision, etc.), and any other applications or purposes that pose a direct threat to human life.
- 8. You should use the Renesas Electronics products described in this document within the range specified by Renesas Electronics, especially with respect to the maximum rating, operating supply voltage range, movement power voltage range, heat radiation characteristics, installation and other product characteristics. Renesas Electronics shall have no liability for malfunctions or damages arising out of the use of Renesas Electronics products beyond such specified ranges.
- 9. Although Renesas Electronics endeavors to improve the quality and reliability of its products, semiconductor products have specific characteristics such as the occurrence of failure at a certain rate and malfunctions under certain use conditions. Further, Renesas Electronics products are not subject to radiation resistance design. Please be sure to implement safety measures to guard them against the possibility of physical injury, and injury or damage caused by fire in the event of the failure of a Renesas Electronics product, such as safety design for hardware and software including but not limited to redundancy, fire control and malfunction prevention, appropriate treatment for aging degradation or any other appropriate measures. Because the evaluation of microcomputer software alone is very difficult, please evaluate the safety of the final products or system manufactured by you.
- 10. Please contact a Renesas Electronics sales office for details as to environmental matters such as the environmental compatibility of each Renesas Electronics product. Please use Renesas Electronics products in compliance with all applicable laws and regulations that regulate the inclusion or use of controlled substances, including without limitation, the EU RoHS Directive. Renesas Electronics assumes no liability for damages or losses occurring as a result of your noncompliance with applicable laws and regulations.
- 11. This document may not be reproduced or duplicated, in any form, in whole or in part, without prior written consent of Renesas Electronics
- 12. Please contact a Renesas Electronics sales office if you have any questions regarding the information contained in this document or Renesas Electronics products, or if you have any other inquiries.
- (Note 1) "Renesas Electronics" as used in this document means Renesas Electronics Corporation and also includes its majority-owned subsidiaries.
- (Note 2) "Renesas Electronics product(s)" means any product developed or manufactured by or for Renesas Electronics.

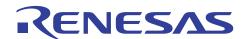

# **SH7263/SH7203 Group**

# Example of Setting the CPG to Change the Operating Frequency

### Introduction

This application note describes an example of reconfiguration to change the operating frequency of the clock pulse generator (CPG) of the SH7263/SH7203.

## **Target Device**

SH7263/SH7203

### **Contents**

| 1. | Preface                               | . 2 |
|----|---------------------------------------|-----|
|    |                                       |     |
| 2. | Description of the Sample Application | . 3 |
|    |                                       |     |
| 3. | Listing of the Sample Program         | . 7 |
|    |                                       |     |
| 4  | Documents for Reference               | 0   |

#### 1. Preface

## 1.1 Specifications

The settings of the clock pulse generator (CPG) are modified to change the operating frequency.

A watchdog timer (WDT) is used to allow a time period for stabilization of the PLL circuit that is required to change the multiplication ratio of the PLL circuit.

#### 1.2 Modules Used

- Clock pulse generator (CPG)
- Watchdog timer (WDT)

## 1.3 Applicable Conditions

• MCU SH7263/SH7203

• Operating frequency Internal clock: 200 MHz

Bus clock: 6.66 MHz

Peripheral clock: 33.33 MHz

Compiler SuperH RISC Engine Family C/C++ Compiler Package Ver.9.01

(from Renesas Technology Corp.)

• Compiler options -cpu=sh2afpu -fpu=single -include="\$(WORKSPDIR)\inc"

-object="\$(CONFIGDIR)\\$(FILELEAF).obj" -debug -gbr=auto -chgincpath -errorpath -global\_volatile=0 -opt\_range=all -infinite\_loop=0 -del\_vacant\_loop=0

-struct\_alloc=1 -nologo

## 1.4 Related Application Note

The operation of the sample program in this application note was confirmed with the configuration specified in the application note "SH7263/SH7203 Initialization Example". Please refer to that note in combination with this one.

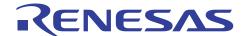

## 2. Description of the Sample Application

In this sample application, the watchdog timer (WDT) is used to count the clock oscillation stabilization time when the operating frequency is changed.

## 2.1 Operational Overview of Modules Used

After the multiplication ratio of the PLL circuit of the clock pulse generator (CPG) is changed, a certain amount of time must be provided for PLL operation to become stable. The built-in watchdog timer (WDT) is used to secure this PLL stabilization time.

When the TME (timer enable) bit is set to 0, overwriting the value in the frequency control register of the CPG (FRQCR) to change the multiplication ratio of the PLL circuit will cause the internal activity of the CPU to halt and the WDT to start counting. When the WDT overflows, clock supply by the CPG starts so operation of the CPU is resumed.

Tables 1 and 2 are the summaries of CPG and WDT features. Figures 1 and 2 show the block diagrams of CPG and WDT.

Table 1 Overview of CPG

| Item                        | Description                                                                                                    |  |  |  |
|-----------------------------|----------------------------------------------------------------------------------------------------|--|--|--|
| Clock operating mode        | Four modes                                                                                                    |  |  |  |
| Generated clock signals     | Internal (Iφ): Used by the CPU and cache                                                                                                    |  |  |  |
|                             | Peripheral (Pφ): Used by on-tip peripheral modules                                                                                                    |  |  |  |
|                             | Bus (Bφ): Used by the external bus interface                                                                                                    |  |  |  |
| Frequency changing function | Frequencies of the internal and peripheral clocks can be changed independently by the PLL and divider circuits in the CPG.                                                                                                    |  |  |  |
| Control of power-down modes | The clock can be stopped in sleep mode, software standby mode and deep standby mode, and the specific modules can be stopped using the module standby function. For details on clock control in the power-down modes, see section 32, Power-Down Modes. |  |  |  |

Table 2 Overview of WDT

| Item                 | Description                                                              |
|----------------------|--------------------------------------------------------------------------|
| Number of channels   | 1                                                                        |
| Counter              | 8-bit counter (up-counter only)                                          |
| Timer mode           | Watchdog timer mode or interval timer mode                               |
| Pin function         | The WDTOVF signal is output when the counter overflows in watchdog timer |
|                      | mode                                                                     |
| Clock source         | Ρφ, Ρφ/64, Ρφ/128, Ρφ/256, Ρφ/512, Ρφ/1024, Ρφ/4096, Ρφ/16384            |
|                      | Pφ: Clock for on-chip peripheral modules                                 |
| Method of activation | Watchdog timer/interval timer: Activated by software                     |
|                      | Frequency adjustment: Activated by software                              |
|                      | Exit from software standby mode: Interrupt detection                     |

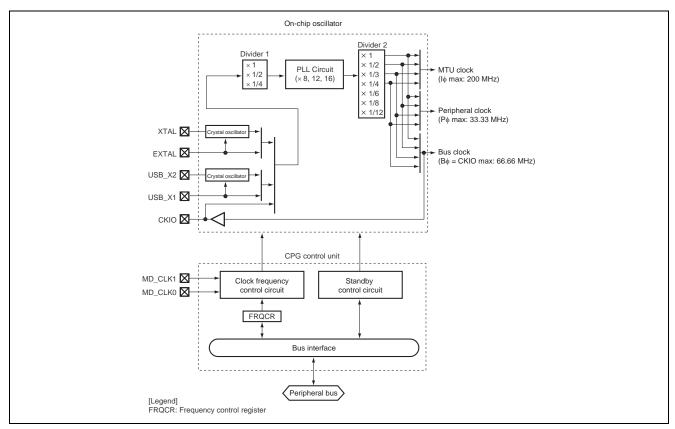

Figure 1 Block Diagram of the CPG

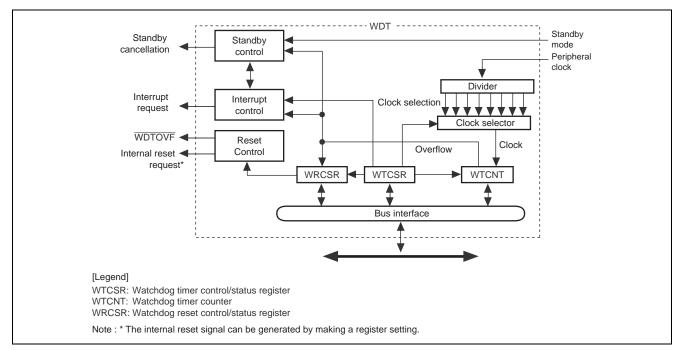

Figure 2 Block Diagram of the WDT

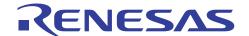

### 2.2 Procedure for Setting Modules Used

Figure 3 shows the procedure for settings to change the operating frequencies. For details on registers, refer to the SH7263/SH7203 Group Hardware Manual.

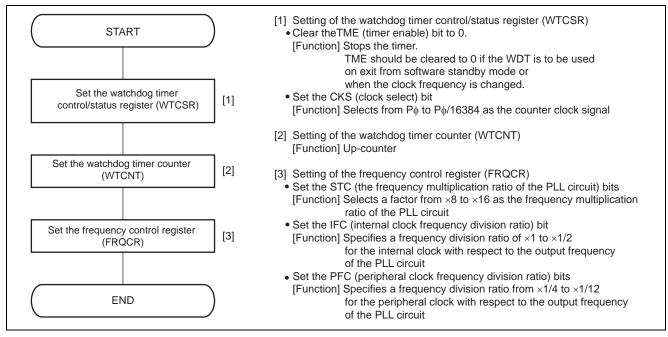

Figure 3 Example Flow for Settings to Change the Operating Frequency

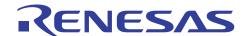

## 2.3 Description of the Sample Program

Table 3 gives the register settings to be used when the operating frequency is changed, and Table 4 shows the operating frequencies used in this sample program.

Figure 4 shows the operation timing of the sample program.

Table 3 Register Settings for Changing the Operating Frequency

| Register Name                      | Address     | Setting | Description                                                                         |
|------------------------------------|-------------|---------|-------------------------------------------------------------------------------------|
| Watchdog timer                     | H'FFFE 0000 | H'A51E  | TME = 0 Timer is disabled                                                           |
| control/status register            |             |         | CKS = $[2:0]$ = B'110 : $1/4096 \times P\phi$                                       |
| (WTCSR)                            |             |         | Overflow cycle (31.5 ms)                                                            |
| Watchdog timer counter             | H'FFFE 0002 | H'5AAD  | Set the count value so that the oscillation                                         |
| (WTCNT)                            |             |         | stabilization time becomes 10 ms or more.                                           |
|                                    |             |         | $(H'100 - H'AD) \times (1/4096 \times P\phi) = 10.20 \text{ ms}$                    |
| Frequency control register (FRQCR) | H'FFFE 0010 | H'1104  | STC[1:0] = B'01 : ×12 (multiplication ratio for the PLL circuit)                    |
|                                    |             |         | IFC = $0 : \times 1$ (frequency division ratio for the internal clock)              |
|                                    |             |         | PFC[2:0] = B'100 : $\times$ 1/6 (frequency division ratio for the peripheral clock) |

Table 4 Operating Frequencies Set by the Sample Program

|                                  | Clock<br>Operating<br>Mode | FRQCR<br>Setting | Clock Ratio<br>(I:B:P) | Operating Frequencies<br>(I:B:P) |
|----------------------------------|----------------------------|------------------|------------------------|----------------------------------|
| Initial operating frequency      | Mode 0                     | H'0003           | 8:4:2                  | 133 MHz : 66 MHz : 33 MHz        |
| Operating frequency after change | Mode 0                     | H'1104           | 12:4:2                 | 200 MHz : 66 MHz : 33 MHz        |

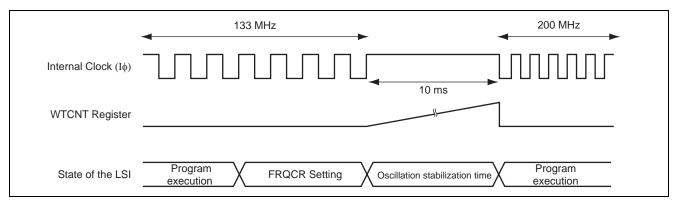

Figure 4 Operation Timing of Sample Program

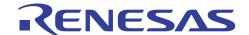

## 3. Listing of the Sample Program

1. Sample Program Listing: cpg.c (1)

```
3 *
    System Name: SH7203 Sample Program
4 *
    File Name : cpg.c
5 *
     Version : 1.00.00
    Contents : CPG setting process
7 * Model
             : M3A-HS30
8 *
     CPU
             : SH7203
9 *
    Compiler : SHC9.1.1.0
10 *
             : none
11 *
12 *
     Note
13 *
                <Caution>
14 *
               This sample program is for reference
15 *
                and its operation is not guaranteed.
16 *
                Customers should use this sample program for technical reference
17 *
                in software development.
18 *
19
    The information described here may contain technical inaccuracies or
20
    typographical errors. Renesas Technology Corporation and Renesas Solutions
    assume no responsibility for any damage, liability, or other loss rising
    from these inaccuracies or errors.
2.2
24 *
    Copyright (C) 2007 Renesas Technology Corp. All Rights Reserved
25 *
    and Renesas Solutions Corp. All Rights Reserved
26 *
2.7
               :2007.11.13 ver.1.00.00
    historv
29 #include "iodefine.h"
31 /* ==== Prototype Declaration ==== */
32 void io_set_cpg(void);
33
```

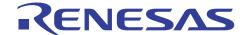

#### 2. Sample Program Listing: cpg.c (2)

```
35 * ID
36 * Outline : CPG settings
37 *-----
           : #include "iodefine.h"
38 * Include
39 *-----
40 * Declaration : void io_set_cpg(void);
41 *-----
42 * Function : Clock pulse generator (CPG) is set to the internal clock
           : (I Clock), peripheral clock (P Clock), bus clock (B Clock), and
43
44
            : I Clock = 200MHz, B Clock = 66.66MHz, P Clock = 33.3MHz
45 *-----
46 * Argument
           : None
47 *-----
48 * Return Value : None
49 *-----
            : This setting example is the case that the function's input clock
            : is 16.67MHz and clock mode is 0.
51
53 void io_set_cpg(void)
54 {
55
   /* ==== CPG Setting ==== */
56
  WDT.WTCSR.WORD = 0xa51e;
                           /* WDT Clock select */
57
                           /* 1/4096xP-phy (33.3MHz) */
58
   WDT.WTCNT.WORD = 0x5aad;
                            /* Initial value of Counter: D'173 10mS */
  CPG.FRQCR.WORD = 0 \times 1104;
59
      /* PLL1 (x12), I:B:P=12:4:2
       * CKIO:Output at time usually, Output when bus right is opened, output at standby L^{\infty}
61
       * Clockin = 16.67MHz, CKIO = 66.6MHz
       * I Clock = 200MHz, B Clock = 66.66MHz,
63
64
       * P Clock = 33.3MHz
65
       * /
   /* ---- The clock of all modules is permitted. ---- */
66
67
       CPG.STBCR3.BYTE = 0x00;
68
      CPG.STBCR4.BYTE = 0x08;
69
       CPG.STBCR5.BYTE = 0 \times 00;
70
      CPG.STBCR6.BYTE = 0 \times 02;
72 }
74 /* End of File */
```

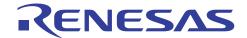

### 4. Documents for Reference

 Software Manual SH-2A/SH2A-FPU Software Manual The most up-to-date version of this document is available on the Renesas Technology Website.

Hardware Manual
 SH7203 Group Hardware Manual
 SH7263 Group Hardware Manual
 The most up-to-date versions of the documents are available on the Renesas Technology Website.

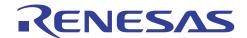

## **Website and Support**

Renesas Technology Website

http://www.renesas.com/

Inquiries

http://www.renesas.com/inquiry

csc@renesas.com

## **Revision Record**

### **Description**

| Rev. | Date      | Page | Summary                |  |
|------|-----------|------|------------------------|--|
| 1.00 | Jun.18.08 | _    | First edition issued   |  |
| 1.01 | Dec.17.08 | _    | Source file is updated |  |
|      |           |      |                        |  |
|      |           |      |                        |  |

All trademarks and registered trademarks are the property of their respective owners.

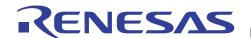

#### Notes regarding these materials

- 1. This document is provided for reference purposes only so that Renesas customers may select the appropriate Renesas products for their use. Renesas neither makes warranties or representations with respect to the accuracy or completeness of the information contained in this document nor grants any license to any intellectual property rights or any other rights of Renesas or any third party with respect to the information in this document.
- 2. Renesas shall have no liability for damages or infringement of any intellectual property or other rights arising out of the use of any information in this document, including, but not limited to, product data, diagrams, charts, programs, algorithms, and application circuit examples.
- 3. You should not use the products or the technology described in this document for the purpose of military applications such as the development of weapons of mass destruction or for the purpose of any other military use. When exporting the products or technology described herein, you should follow the applicable export control laws and regulations, and procedures required by such laws and regulations.
- 4. All information included in this document such as product data, diagrams, charts, programs, algorithms, and application circuit examples, is current as of the date this document is issued. Such information, however, is subject to change without any prior notice. Before purchasing or using any Renesas products listed in this document, please confirm the latest product information with a Renesas sales office. Also, please pay regular and careful attention to additional and different information to be disclosed by Renesas such as that disclosed through our website. (http://www.renesas.com)
- 5. Renesas has used reasonable care in compiling the information included in this document, but Renesas assumes no liability whatsoever for any damages incurred as a result of errors or omissions in the information included in this document.
- 6. When using or otherwise relying on the information in this document, you should evaluate the information in light of the total system before deciding about the applicability of such information to the intended application. Renesas makes no representations, warranties or guaranties regarding the suitability of its products for any particular application and specifically disclaims any liability arising out of the application and use of the information in this document or Renesas products.
- 7. With the exception of products specified by Renesas as suitable for automobile applications, Renesas products are not designed, manufactured or tested for applications or otherwise in systems the failure or malfunction of which may cause a direct threat to human life or create a risk of human injury or which require especially high quality and reliability such as safety systems, or equipment or systems for transportation and traffic, healthcare, combustion control, aerospace and aeronautics, nuclear power, or undersea communication transmission. If you are considering the use of our products for such purposes, please contact a Renesas sales office beforehand. Renesas shall have no liability for damages arising out of the uses set forth above.
- 8. Notwithstanding the preceding paragraph, you should not use Renesas products for the purposes listed below:
  - (1) artificial life support devices or systems
  - (2) surgical implantations
  - (3) healthcare intervention (e.g., excision, administration of medication, etc.)
  - (4) any other purposes that pose a direct threat to human life

Renesas shall have no liability for damages arising out of the uses set forth in the above and purchasers who elect to use Renesas products in any of the foregoing applications shall indemnify and hold harmless Renesas Technology Corp., its affiliated companies and their officers, directors, and employees against any and all damages arising out of such applications.

- 9. You should use the products described herein within the range specified by Renesas, especially with respect to the maximum rating, operating supply voltage range, movement power voltage range, heat radiation characteristics, installation and other product characteristics. Renesas shall have no liability for malfunctions or damages arising out of the use of Renesas products beyond such specified ranges.
- 10. Although Renesas endeavors to improve the quality and reliability of its products, IC products have specific characteristics such as the occurrence of failure at a certain rate and malfunctions under certain use conditions. Please be sure to implement safety measures to guard against the possibility of physical injury, and injury or damage caused by fire in the event of the failure of a Renesas product, such as safety design for hardware and software including but not limited to redundancy, fire control and malfunction prevention, appropriate treatment for aging degradation or any other applicable measures. Among others, since the evaluation of microcomputer software alone is very difficult, please evaluate the safety of the final products or system manufactured by you.
- 11. In case Renesas products listed in this document are detached from the products to which the Renesas products are attached or affixed, the risk of accident such as swallowing by infants and small children is very high. You should implement safety measures so that Renesas products may not be easily detached from your products. Renesas shall have no liability for damages arising out of such detachment.
- 12. This document may not be reproduced or duplicated, in any form, in whole or in part, without prior written approval from Renesas.
- 13. Please contact a Renesas sales office if you have any questions regarding the information contained in this document, Renesas semiconductor products, or if you have any other inquiries.

© 2008. Renesas Technology Corp., all rights reserved.